User Name:

Login

Home MyHC Help

You are here: Home

**HC** Website

Once you are on the MyHC page login using your HC network or HC email login credentials.

**Portal** # Home

# **Quick Links** HC Email HC BlackBoard HC Alert **HC Password Reset HC Catalog**

# **Portal**

#### Welcome

Welcome to MyHC, the Howard College student portal. Please login above to access your information. If you have any questinos or problems with your login or MyHC, please contact:

- · Big Spring 432 264-5055 or itsupport@howardcollege.edu
- San Angelo 325 481–8300 ext 3255 or itsupport@howardcollege.edu

#### Office Hours:

#### Fall/Spring

g D

08:00 AM - 05:00 PM Monday - Thursday

08:00 AM - 03:00 PM Friday

#### Summer (Current Hours)

07:30 AM - 05:00 PM Monday - Thursday

### What is MyHC

MyHC, is an interactive information system for currently enrolled students, as well as faculty and staff to access online resources and information.

#### **Events Calendar**

# November 2015 >

| Sun | Mon | Tue | Wed | Thu | Fri | Sat |
|-----|-----|-----|-----|-----|-----|-----|
| 1   | 2   | 3   | 4   | 5   | 6   | 7   |
| 8   | 9   | 10  | 11  | 12  | 13  | 14  |
| 15  | 16  | 17  | 18  | 19  | 20  | 21  |
| 22  | 23  | 24  | 25  | 26  | 27  | 28  |
| 29  | 30  | 1   | 2   | 3   | 4   | 5   |

Password:

Full Size Calendar

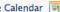

# **Campus Announcements**

You have no incoming announcements.

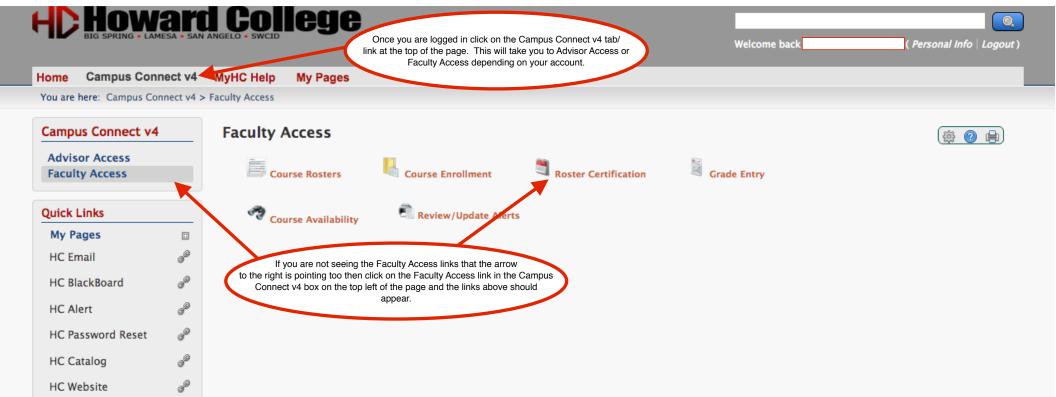

Powered by Jenzabar. v8.2.2

Privacy Policy | About Us | Contact Us | Campus Directory

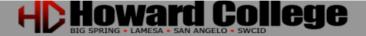

Welcome back ( Personal Info | Logout )

Option: ROSTER\_CERT

Running on node: ITAN01

Home Campus Connect v4 MyHC Help My Pages

You are here: Campus Connect v4 > Faculty Access

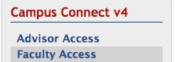

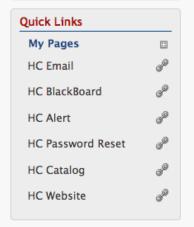

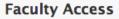

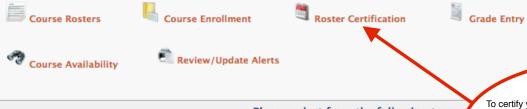

Please select from the following terms

To certify your census rosters you will need to click on the Roster Certification link and it will load a term code box like the one below.

Select the term code you are needing to certify a course for and click on the Go button.

Please select a Term from the following list

- \* Spring 16 All (Spr,Flx,Mini)
- \* Spring 16 Flex
- \* Spring 16 Mini

# \*\* Fall 15 - All (Fall,Flx,Min)

- \*\* Fall 15 Flex
- \*\* Fall 15 Dec Mini

Go!

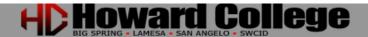

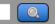

Welcome back

Personal Info | Logout)

Home Campus Connect v4 MyHC Help My Pages

You are here: Campus Connect v4 > Faculty Access

# Campus Connect v4

Advisor Access Faculty Access

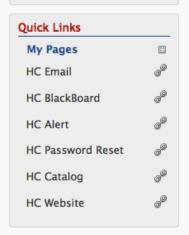

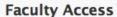

Course Availability

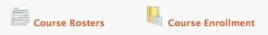

Review/Update Alerts

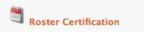

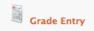

Option: ROSTER\_CERT Running on node: ITAN03

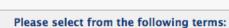

Please select a Term from the following list:

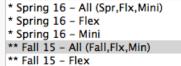

\*\* Fall 15 - Dec Mini

Go!

Once you have clicked Go on the previous step it will process your request and if you have any courses that are ready to be certified they will be listed below. Select the course you are interested in and click on the Go button next to the course. Each course has to be processed individually.

Please select from the following list of available courses:

NURA-1301 .OT1 15/1F - Ins: Arista, Vanessa (Limit:15 Enr:4)

Welcome back

Personal Info | Logout)

Campus Connect v4

MyHC Help

My Pages

Course Availability

You are here: Campus Connect v4 > Faculty Access

#### Campus Connect v4

**Advisor Access Faculty Access** 

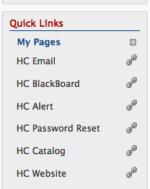

## **Faculty Access**

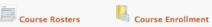

Review/Update Alerts

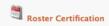

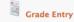

Option: ROSTER\_CERT Running on node: ITAN02

#### Please select from the following terms:

Please select a Term from the following list:

\* Spring 16 - All (Spr,Flx,Mini) \* Spring 16 - Flex \* Spring 16 - Mini \*\* Fall 15 - All (Fall,Flx,Min) \*\* Fall 15 - Flex \*\* Fall 15 - Dec Mini Go!

Please select from the following list of

NURA-1301 .OT1 15/1F - Ins: Arista, Vaness

Once you have selected your course and click Go on the previous step another section will appear that will display information about the course you selected and the students in the course. There is a drop down next to each student that needs to be checked and updated depending on if the student is attending or not attending. When you are ready to certify the roster and send to the Registrar's office Click on the Yes radio button just above the submit button stating that you are ready to certify the roster and officially turn it in to the Registrar's office.

Once you have clicked the Yes radio button and are ready Thank you! submit click the Submit button and you should be done with that course and can proceed to Fall Flex 2015 other courses until all have been done. NURA1301 OT1: Nurse Aid h Instructor: Arista, Vanessa Days: TBA

Meeting Time: TB:A-Meeting Dates: 09/14/2015-12/11/2015

Student ID **Fullname Email Attendance Status** ATTENDING 660-00-7286 De Hoyos Selena sdehoyos6600@stu.howardcollege.edu **ATTENDING** 318-00-5726 Morris Shannon smorris3180@stu.howardcollege.edu **ATTENDING** 145-00-4305 Rivera Madison mrivera1450@stu.howardcollege.edu ATTENDING 474-00-2274 Witte Kelcee kwitte4740@stu.howardcollege.edu

Check Yes if you wish to certify this roster:

Submit

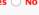

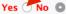